# **GIO**

# MANUEL DE L'UTILISATEUR

## Elo Touch Solutions

I-Series 3 Slate avec Intel® / EloPOS Z30 avec Intel®

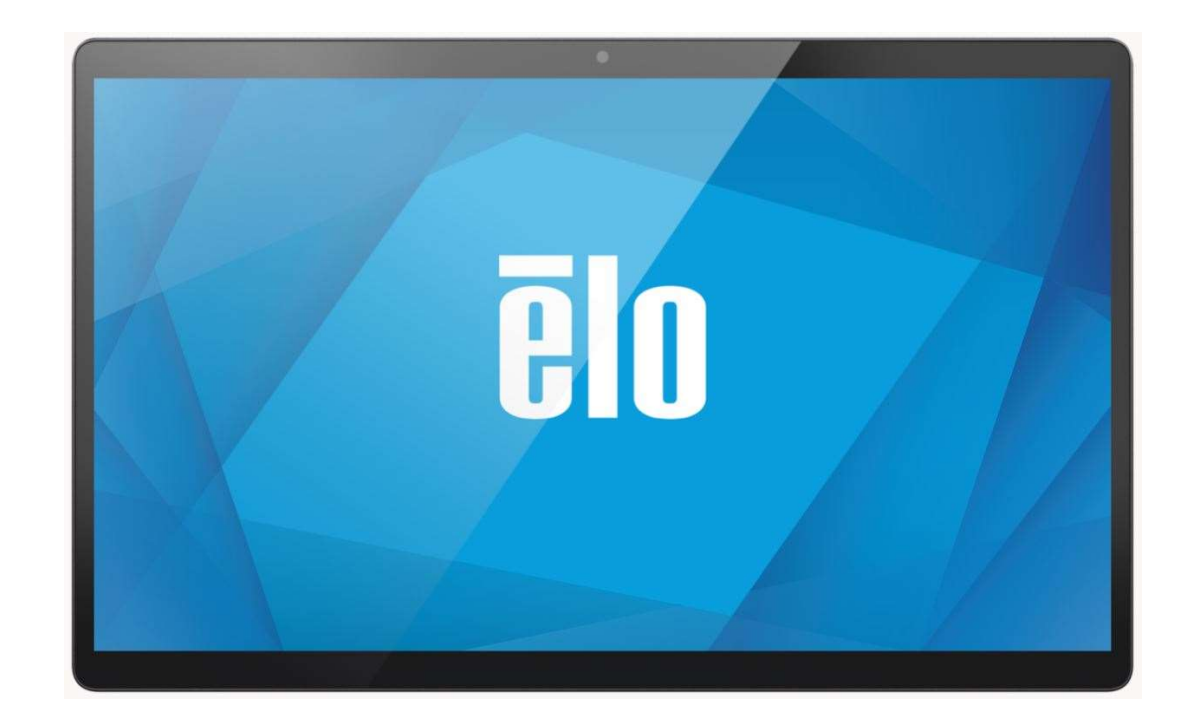

Manuel de l'utilisateur : I-Series 3 Slate UM600708 Rév A, page 1 de 38

Aucune partie du présent document ne peut être reproduite, transmise, transcrite, stockée dans un système d'archivage et traduite dans une langue ou dans un langage informatique, sous quelle que forme ou par quelque moyen que ce soit, électronique, magnétique, optique, chimique, manuel ou autre, sans l'autorisation écrite préalable d'Elo Touch Solutions, Inc.

#### Limitation de responsabilité

Les informations contenues dans le présent document sont sujettes à des modifications sans préavis. Elo Touch Solutions, Inc. et ses Affiliés (collectivement « Elo ») ne font aucune déclaration ni garantie quant au contenu présent et déclinent expressément toute garantie implicite de qualité marchande ou d'adéquation à un usage particulier. Elo se réserve le droit de réviser cette publication et d'apporter des modifications de temps à autre au contenu des présentes sans obligation de la part d'Elo d'informer les personnes des révisions ou modifications qui ont eu lieu.

#### Reconnaissance des marques commerciales

Elo, Elo (logo), Elo Touch, Elo Touch Solutions et EloPOS sont des marques commerciales d'Elo et de ses affiliés. Windows est une marque déposée de Microsoft Corporation.

# Table des matières

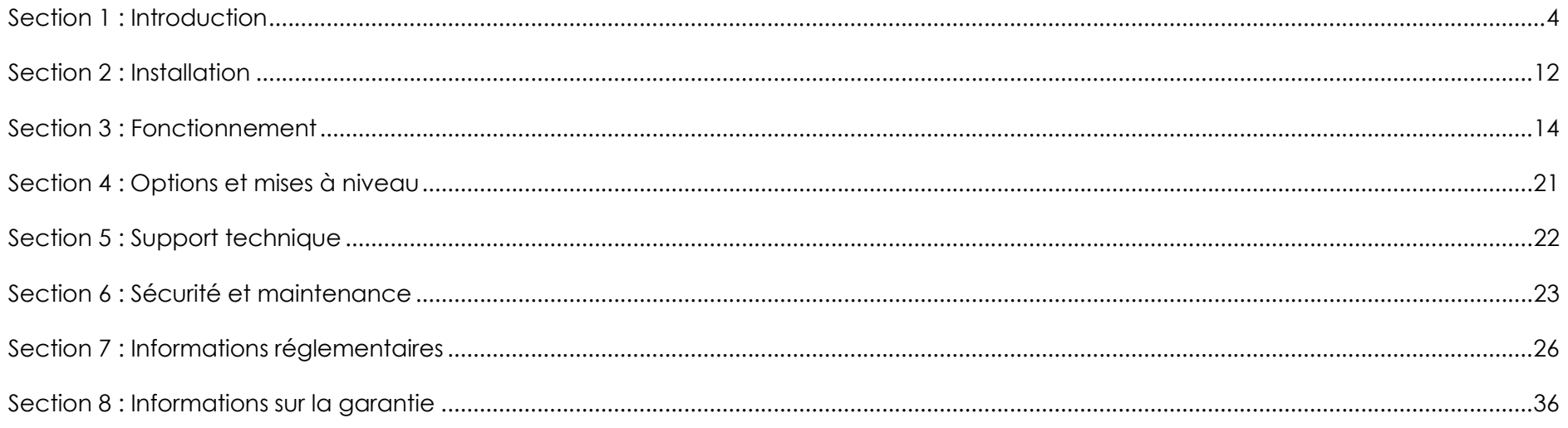

## Section 1 : Introduction

#### Description du produit

Votre nouveau système I-Series Slate associe les performances fiables d'Elo aux derniers développements en technologie d'écrans tactiles et en conception d'affichage. Cette combinaison de fonctionnalités crée un flux d'informations naturel entre l'utilisateur et le système I-Series Slate. Ce produit est disponible en 4 versions.

- I-Series 3 Slate avec Intel
- EloPOS Z10
- EloPOS Z30 Intel sans CFD intégré
- EloPOS Z30 Intel avec CFD intégré

## I-Series 3 Slate avec Intel / EloPOS Z30 avec Intel Spécifications

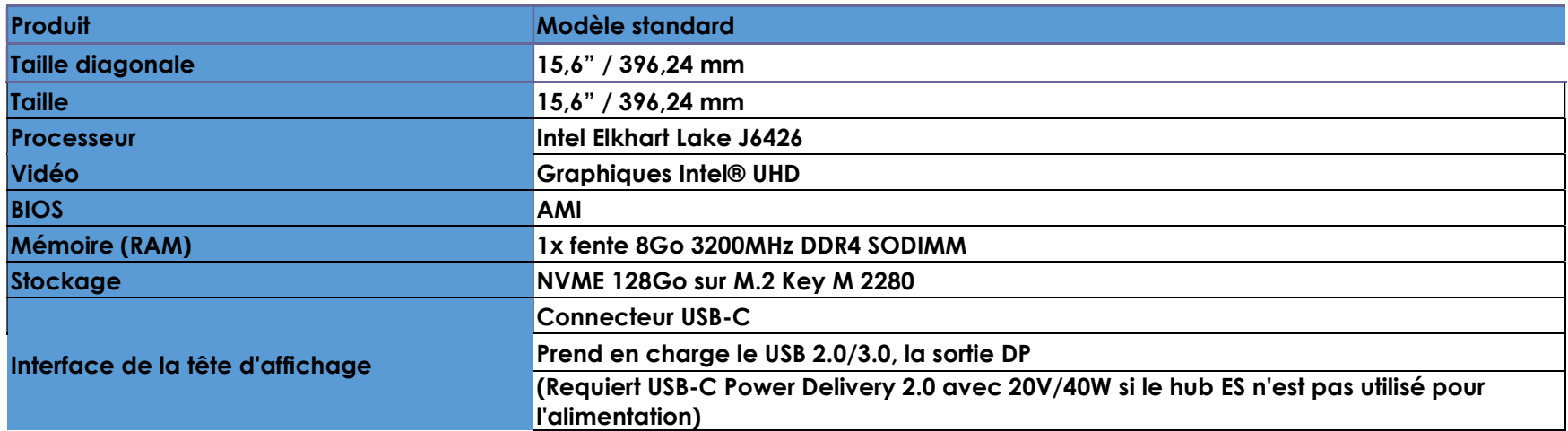

## Caractéristiques de la I-Series Slate

- Écran de 15,6 pouces
- Caméra de 8 mégapixels
- Microphones simples
- Double haut-parleur
- 2 antennes WiFi MIMO
- Motif de montage Vesa de 75 mm

## **Précautions**

Suivez tous les avertissements, précautions et conseils de maintenance de ce manuel de l'utilisateur pour maximiser la vie de votre appareil et éviter les risques pour la sécurité de l'utilisateur. Voir le chapitre 6 pour plus d'informations de sécurité.

Ce manuel contient des informations importantes pour une installation et une maintenance correctes. Avant d'installer et d'allumer votre appareil, veuillez lire attentivement ce manuel.

## Emplacements des fonctionnalités pour l'ardoise I-Series 3 avec Intel

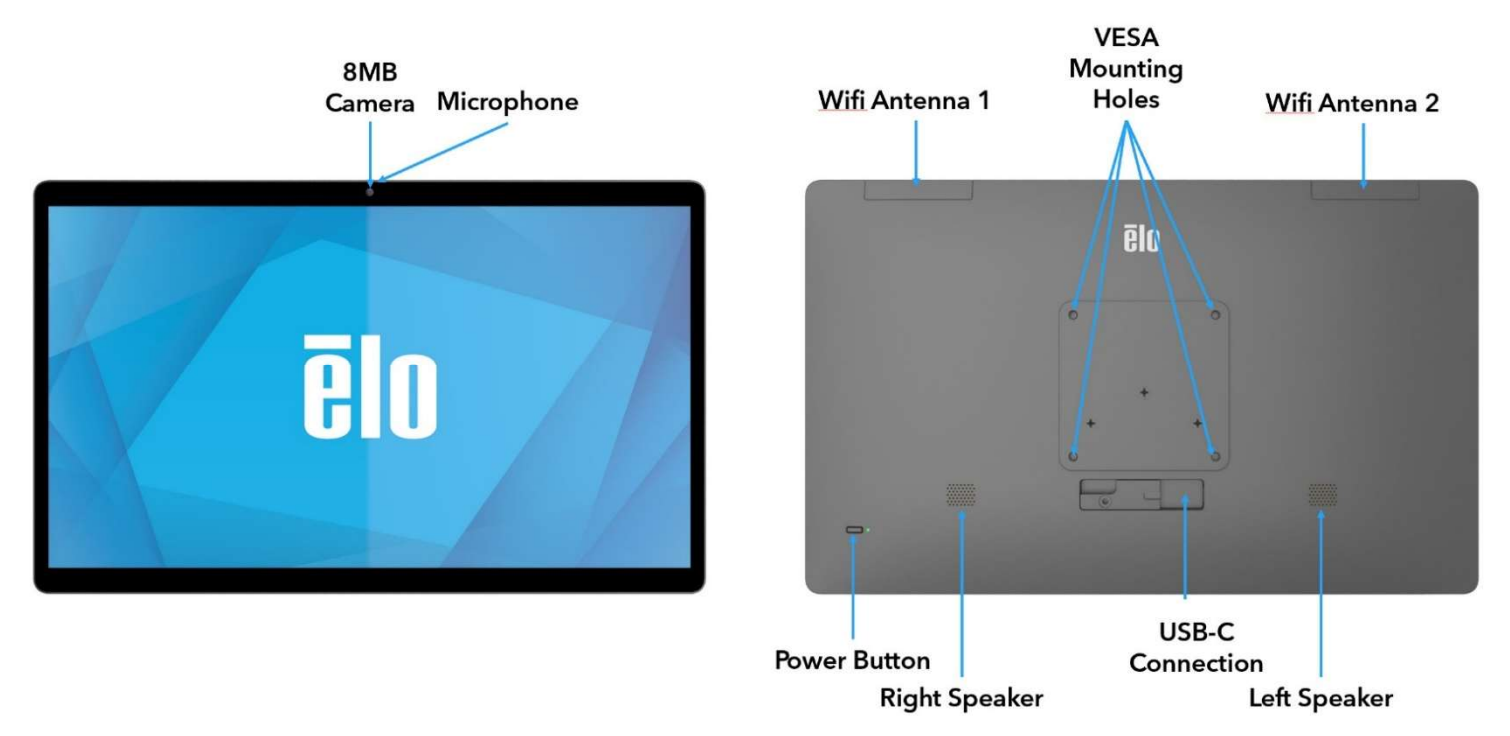

#### 1. Voyant LED d'alimentation

Le voyant LED d'alimentation affiche l'état. Voir la section 3 pour plus de détails.

#### 2. Bouton de mise sous tension

Appuyez longuement sur le bouton d'alimentation avec un doigt pour allumer/éteindre. (Ne pas utiliser d'outil ou d'objet dur pour appuyer sur le bouton d'alimentation)

#### 3. Port USB Type-C

Le port USB Type C permet la connexion à d'autres appareils compatibles avec type C.

#### 4. Antenne Wifi

Fixez l'antenne fournie lorsque vous avez besoin d'une connexion Wifi. L'antenne est compatible avec les bandes 2,4G, 5GHz et 6Ghz.

#### 5. Spéc de montage VESA

Un schéma de montage à quatre trous 75x75 mm est disponible. Le comptage VESA conforme FDMI est codé : VESA MIS-C, C.

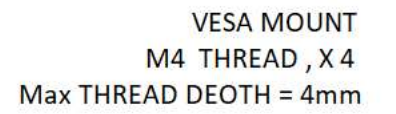

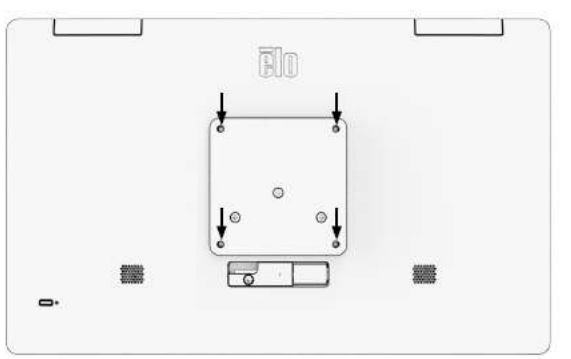

## Fonctionnalités du hub

- Connecteur Ethernet RJ45 de 1 Go
- 4x connecteurs USB 3.0 type A
- Connecteur de prise d'alimentation
- Connexion type C de 1,2 mètre à la tête I-Series

## Emplacements des fonctionnalités pour IO Hub

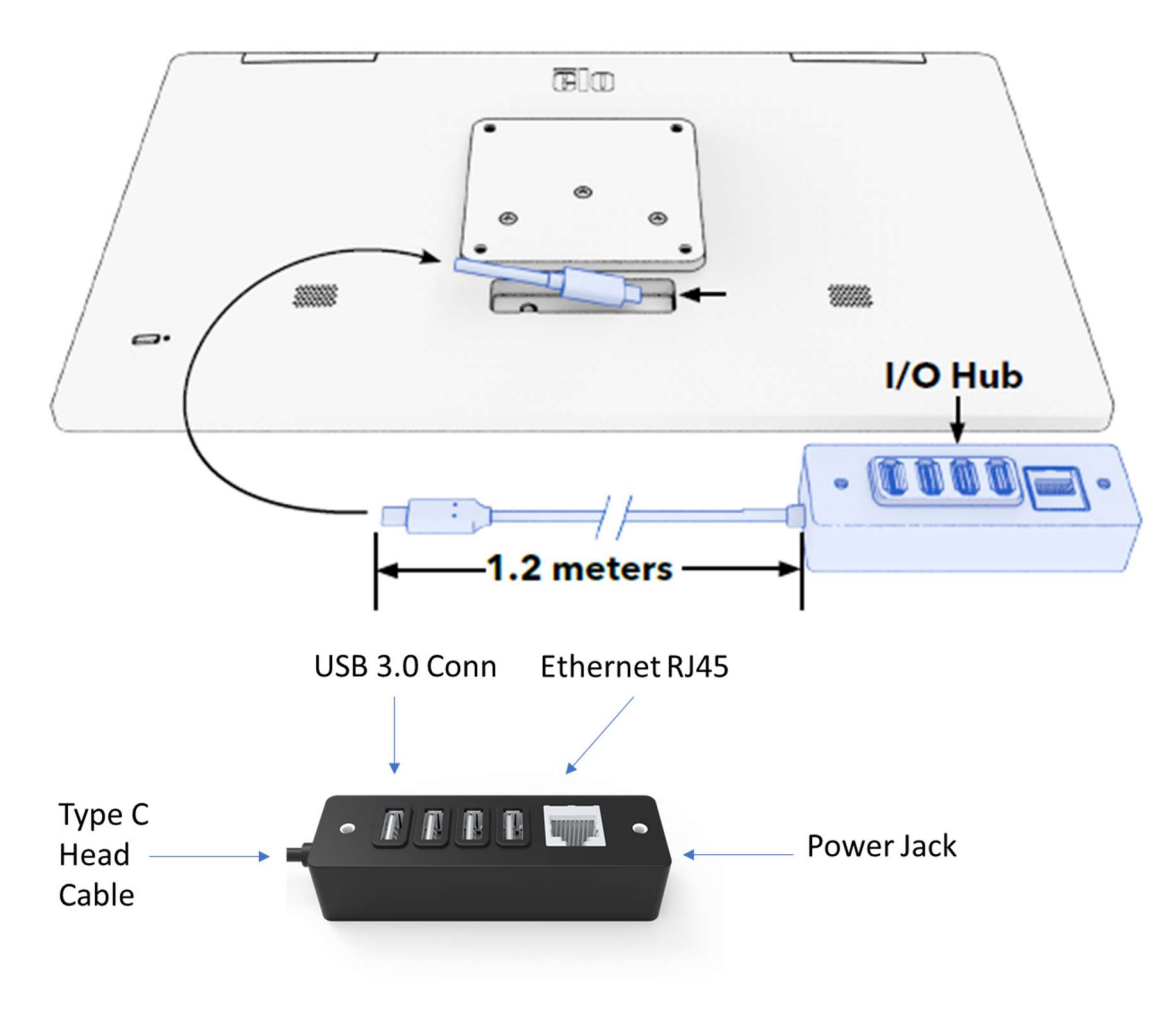

#### Caractéristiques et spécifications pour EloPOS Z30 avec Intel (sans CFD)

- Connecteur Ethernet RJ45 de 1 Go
- 4x connecteurs USB 3.0 type A
- Port d'affichage externe (USBC)
- Prise en charge de la sortie USBC de 5V/3A, 9V/3A, 15V/1,8A, 20V/1,35A, 27W max.
- 1x port USB alimenté 24V
- Support du tiroir-caisse sélectionnable par l'utilisateur (24V/12V), Par défaut : 24V Les écrans face au client sont pris en charge
	- 0702L N/P Elo : E796382
	- **1002L N/P Elo : E155834 et E324341**
	- **1302L N/P Elo : E324341 et E683787**
	- **1502L N/P Elo: E125496**

#### Emplacements pour EloPOS Z30 avec Intel (sans CFD)

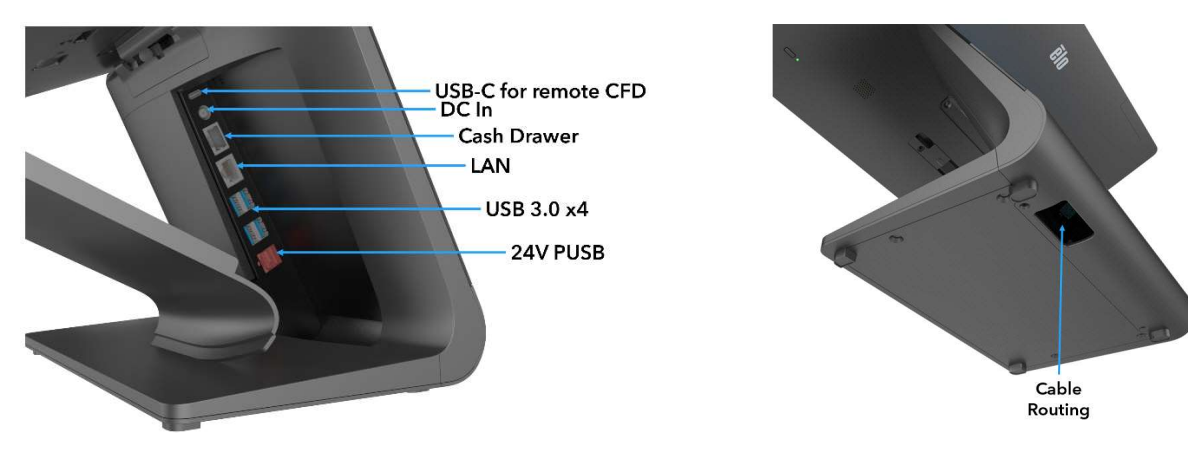

## Caractéristiques et spécifications pour EloPOS Z30 avec Intel (avec CFD)

- Connecteur Ethernet RJ45 de 1 Go
- 4x connecteurs USB 3.0 type A
- Connecteur de prise d'alimentation
- Connexion type C de 1,2 mètre à la tête I-Series
- Écran de 10 pouces face au client avec une résolution de 1200x1920

## Emplacements des fonctionnalités pour EloPOS Z30 avec Intel (avec CFD)

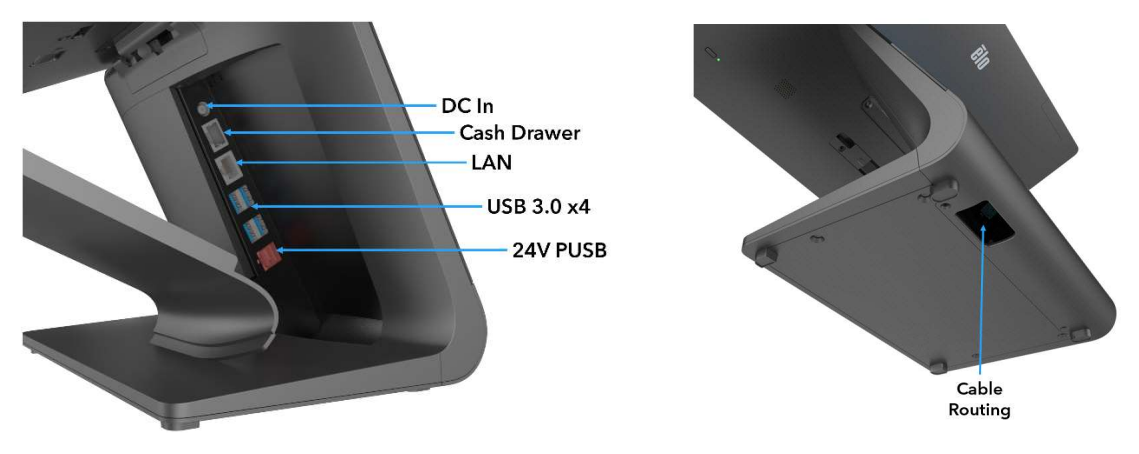

#### 1. Loquet de déverrouillage du support de fixation

Glissez le loquet vers la droite pour libérer le support de fixation du

#### 2. Connecteur d'alimentation (DC-IN)

Pour l'alimenter, branchez le connecteur CC du kit adaptateur secteur CA/CC au raccordement électrique de l'appareil.

#### 3. Port USB Type-C

Le port USB Type C permet la connexion à d'autres appareils compatibles avec le type C (27W maximum).

#### 4. Port de tiroir-caisse (A/B)

Le port de tiroir-caisse principal est conçu avec une interface RJ-12 et permet un fonctionnement commutable à +12 V et +24 V. Le réglage par défaut est de +24 Volts (0,5 Ampères) et les réglages sont ajustables à partir du BIOS.

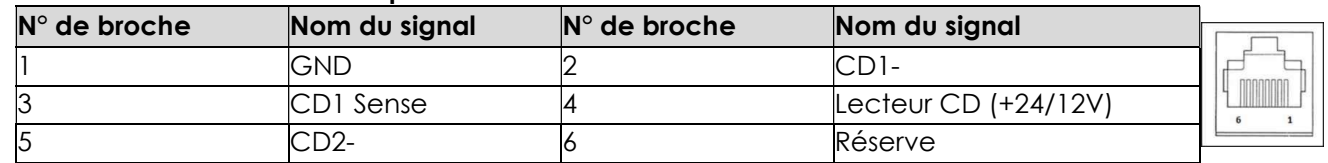

#### a. Affectation des broches du port Cash Drawer

b. Basculer entre +12 Volts et +24 Volts dans le réglage Bios Manuel

#### 5. Port LAN Ethernet

Le port LAN Ethernet procure une capacité jusqu'à 1 Gbit/s pour la mise en réseau. Prend en charge le réveil S3 uniquement.

#### 6. Port USB 3.0 (0,9A)

Deux ports USB 3.0 Super Speed standard sont disponibles sur le panneau arrière.

#### 7. Port USB alimenté +24 V

Le port USB alimenté +24 V est inclus sur tous les modèles. La puissance nominale maximale du port USB alimenté +24 V est 24 V à 2,3 ampères.

# Section 2 : Installation

#### Déballage de la Slate

Ouvrez l'emballage et vérifiez que les éléments suivants sont présents :

Déballage et installation

I-Series Slate avec hub d'E/S

Vérifiez que l'emballage contient :

- Elo I-Series Slate
- Hub d'E/S
- Bloc d'alimentation de 65W
- Guide d'installation rapide
- Cordon d'alimentation CA NS
- Cordon d'alimentation CA UE

Enlevez tout le matériel de protection de l'appareil.

Inspectez l'appareil pour voir s'il est endommagé.

Signalez immédiatement si le système est endommagé et/ou s'il manque des éléments comme indiqué ci-dessus.

Suivez le guide d'installation rapide pour l'installation

Si vous utilisez le support de POS Z10. Montez la I-Series sur le support

Montez le Hub d'E/S sur la surface de l'utilisateur

Branchez l'adaptateur électrique de 65 watts sur une prise murale.

Connectez le câble Ethernet et les périphériques USB

## EloPOS Z30 avec Intel avec ou sans écran CFD

Vérifiez que l'emballage contient :

- Elo I-Series Slate avec Elo POS Z30
- Bloc d'alimentation de 150W avec câble d'alimentation
- Plaque de base
- 1 vis M4x8 mm dans un sachet en plastique
- Guide d'installation rapide
- Cordon d'alimentation CA NS
- Cordon d'alimentation CA UE

Enlevez tout le matériel de protection de l'appareil.

Inspectez l'appareil pour voir s'il est endommagé.

Signalez immédiatement si le système est endommagé et/ou s'il manque des éléments comme indiqué ci-dessus.

Suivez le guide d'installation rapide pour l'installation

Branchez l'adaptateur électrique de 150 watts sur une prise murale.

Connectez le câble Ethernet

Connectez tous les périphériques externes (tiroirs-caisses, imprimantes, etc.).

Remarque : le Z30 w CFD ne prend pas en charge la rotation automatique, veuillez ne pas déverrouiller le paramètre Gsensor pendant l'image W10.

# Section 3 : Fonctionnement

## LED d'alimentation

La Slate dispose d'un voyant LED d'alimentation indiquant l'état d'alimentation. Le tableau ci-dessous présente les états de DEL et les couleurs correspondantes.

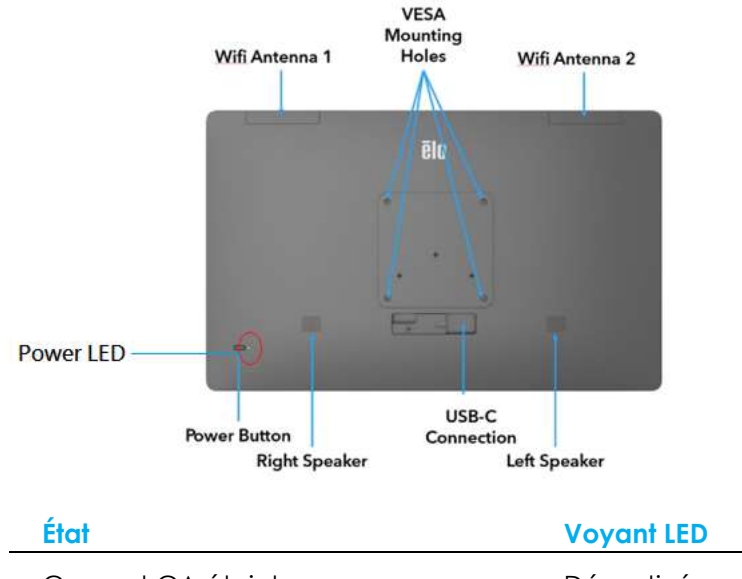

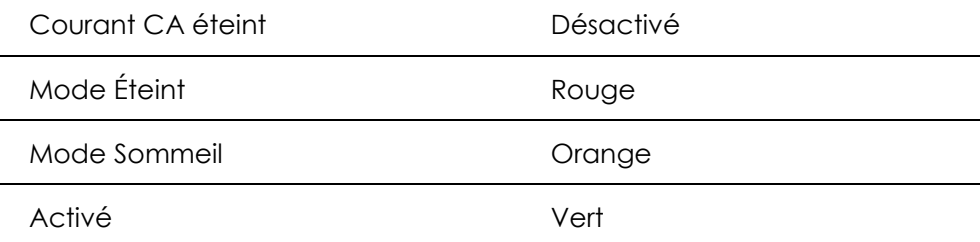

## DEL LAN Ethernet

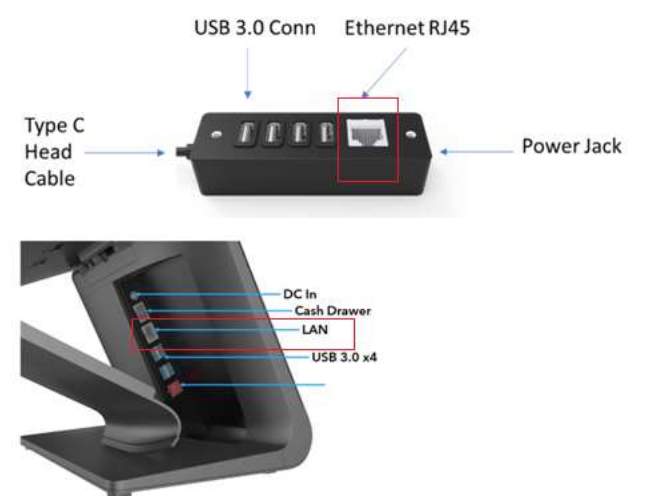

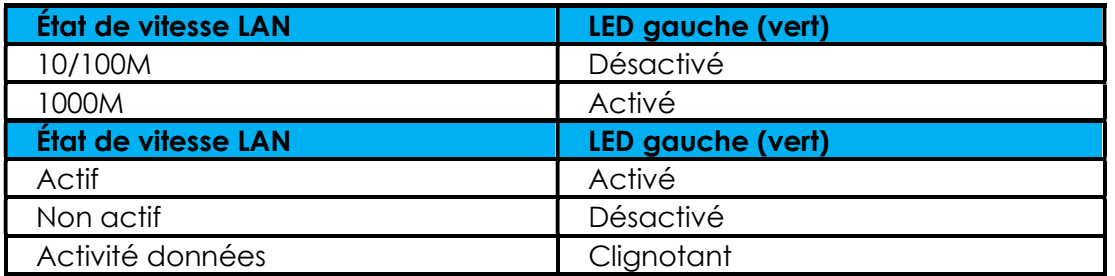

### Configuration du système d'exploitation

Pour configurer le système d'exploitation, vous devez connecter la Slate à un écran, brancher un clavier externe et/ou une souris dans le panneau de connexion pour exécuter les étapes

Si la Slate a été configuré avec un système d'exploitation, la configuration initiale du système d'exploitation prendra environ 5--10 minutes. Du temps supplémentaire peut être nécessaire en fonction de la configuration de l'équipement et des périphériques connectés.

Pour configurer le système d'exploitation Microsoft® Windows® sur la Slate, allumez la en appuyant sur le bouton d'alimentation, puis suivez les instructions à l'écran.

Elo s'est assuré que tous les pilotes sont corrects et chargés pour votre système d'exploitation Windows. Si vous avez décidé de créer votre propre image, assurez-vous de démarrer avec l'image Elo et les packs de pilotes Elo. Ou contactez notre équipe support pour obtenir de l'aide.

## Création de la clé USB de récupération

Tous les modèles avec Windows 10 disposent de l'utilitaire Elo Restore intégré sur le bureau Windows. Cet utilitaire peut créer une clé USB de récupération en fonction du système d'exploitation que vous avez acheté. Veuillez créer votre clé USB de récupération immédiatement. Si la partition de récupération du disque dur/SSD venait à être supprimée ou inaccessible, vous devrez utiliser la clé USB de récupération pour récupérer votre système.

Les procédures suivantes montrent comment utiliser l'utilitaire pour créer une clé USB de récupération.

- 1. Insérez une clé USB vierge dans l'un des ports USB de votre système.
- 2. Faites un clic droit sur l'icône de l'utilitaire EloRestoreUtility sur le bureau et sélectionnez « Run as administrator (Exécuter en tant qu'administrateur)».
- 3. Sélectionnez le lecteur et cliquez sur le bouton « Démarrer » pour commencer le processus. **M**<sup>2</sup> Elo OS Restore Utility USB Stick Creator  $\Box$   $\times$

#### Elo OS Restore Utility USB Stick Creator

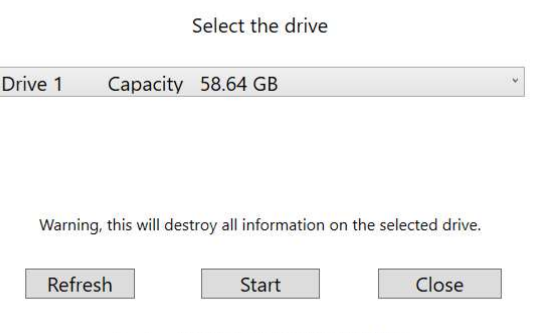

Version: 10.0.17763-1809-230210-M-ELO

4. Cliquez sur « Continuer » pour continuer. Cette étape prendra 10 à 20 minutes en fonction de la configuration du système et des performances de la clé USB.

#### VEUILLEZ NOTER QUE TOUTES LES DONNÉES SERONT PERDUES LORS DE CE PROCESSUS.

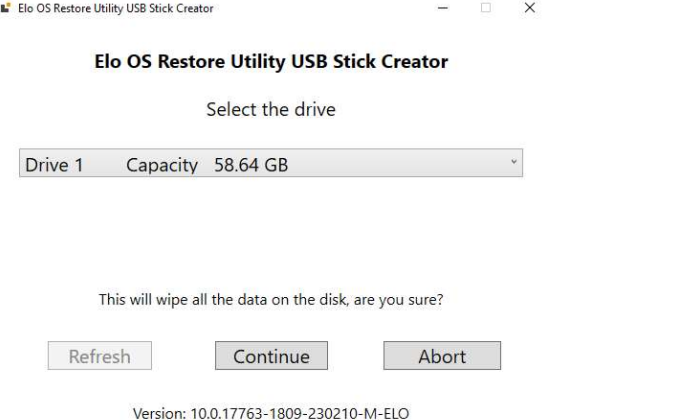

5. Lorsque le message « Clé USB complète avec... » s'affiche, retirez la clé USB et cliquez sur « Fermer » pour quitter le programme. E Elo OS Restore Utility USB Stick Creator  $\times$ 

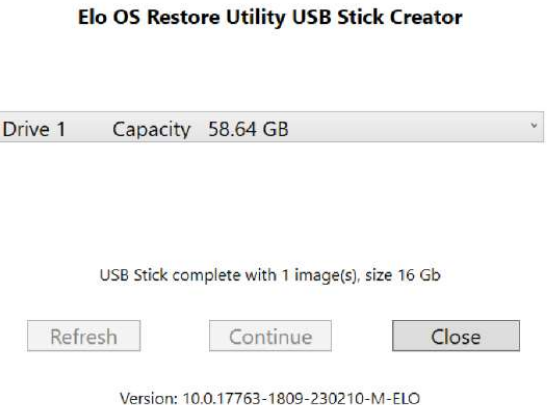

- 6. Si le système plante, vous devez utiliser la clé USB de récupération, redémarrez le système et appuyez sur F11 plusieurs fois pour accéder au DeviceBoot Menu (Menu de démarrage de l'appareil). Ensuite, choisissez « boot from flash drive (Démarrer depuis la clé USB) ».
- 7. Lorsque l'interface graphique suivante est présentée, cliquez sur le bouton « Déployer l'image du système d'exploitation Windows (avec partition de récupération) ».

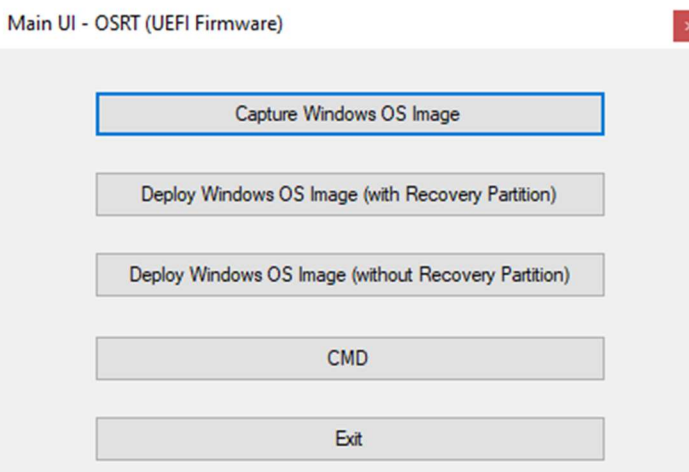

8. Suivez les instructions à l'écran pour terminer l'installation, puis quittez le programme.

Remarque : Toutes les données sont supprimées pendant le processus de récupération. L'utilisateur doit sauvegarder les fichiers nécessaires. Elo Touch Solutions n'assume aucune responsabilité pour les données ou logiciels perdus. Remarque : L'utilisateur final doit respecter l'accord de licence de Microsoft.

#### Récupération du système d'exploitation

Si pour une raison quelconque le système d'exploitation doit être rétabli aux RÉGLAGES D'USINE, vous pouvez récupérer votre système en suivant les procédures ci-dessous. **VEUILLEZ NOTER QUE TOUTES LES DONNÉES ET TOUS LES RÉGLAGES SERONT PERDUS LORS DE CE PROCESSUS.** Assurez-vous de sauvegarder complètement toutes vos données, vos paramètres et vos logiciels avant de continuer.

- 1. Éteignez complètement votre Slate.
- 2. Allumez votre Slate.
- 3. Lorsque l'écran suivant apparaît, appuyez pour sélectionner « UEFI Recover Operating System » (UEFI Restaurer le système d'exploitation).

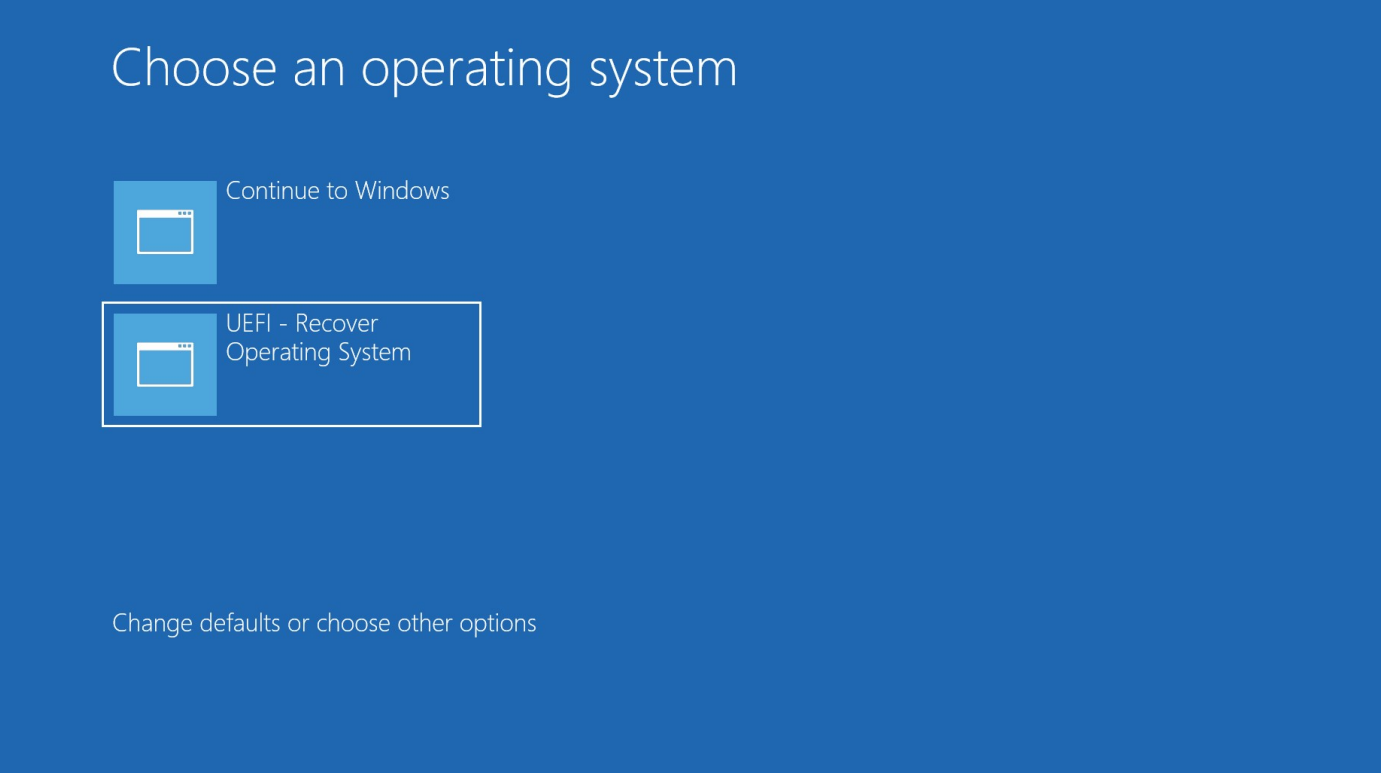

4. L'interface utilisateur suivante sera présentée. N

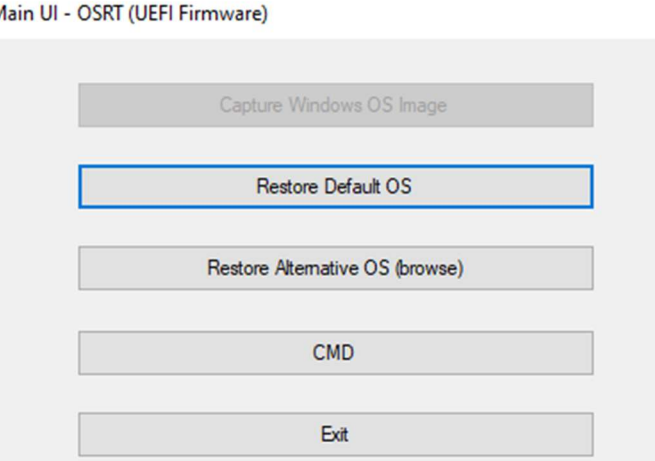

- 5. Sélectionnez "Restore OS" (Restaurer système d'exploitation). Le système vérifie automatiquement votre matériel. Une fois le processus terminé, cliquez sur le bouton « Start » (Démarrer) pour exécuter la fonction de récupération du système.
- 6. Le processus suivant reformatera le disque dur principal. Veuillez sauvegarder vos données avant d'effectuer le processus de récupération.
- 7. Une fois terminé, cliquez sur le bouton "Close" (Fermer). Le système reviendra au menu principal de la solution de récupération Elo. Cliquez alors sur le bouton Exit (Quitter) pour redémarrer votre système.

REMARQUE : Toutes les données sont supprimées pendant le processus de récupération. L'utilisateur doit sauvegarder les fichiers nécessaires. Elo Touch Solutions n'assume aucune responsabilité pour les données ou logiciels perdus. REMARQUE : L'utilisateur final doit respecter l'accord de licence de Microsoft.

# Section 4 : Options et mises à niveau

## Ajout de mises à niveau optionnelles

Elo a retenu ce qui suit pour un fonctionnement optimal avec votre unité. Les instructions d'installation et de configuration complètes sont fournies avec les kits installables sur le terrain. Veuillez contacter votre distributeur agréé Elo ou votre partenaire à valeur ajoutée pour connaître les prix.

# Section 5 : Support technique

Si vous rencontrez des problèmes avec votre Slate, consultez les suggestions suivantes. Si le problème persiste, contactez votre revendeur local ou le service client Elo. Les numéros de téléphone du support technique mondial sont disponibles sur la dernière page de ce manuel d'utilisation.

#### Solutions aux problèmes courants

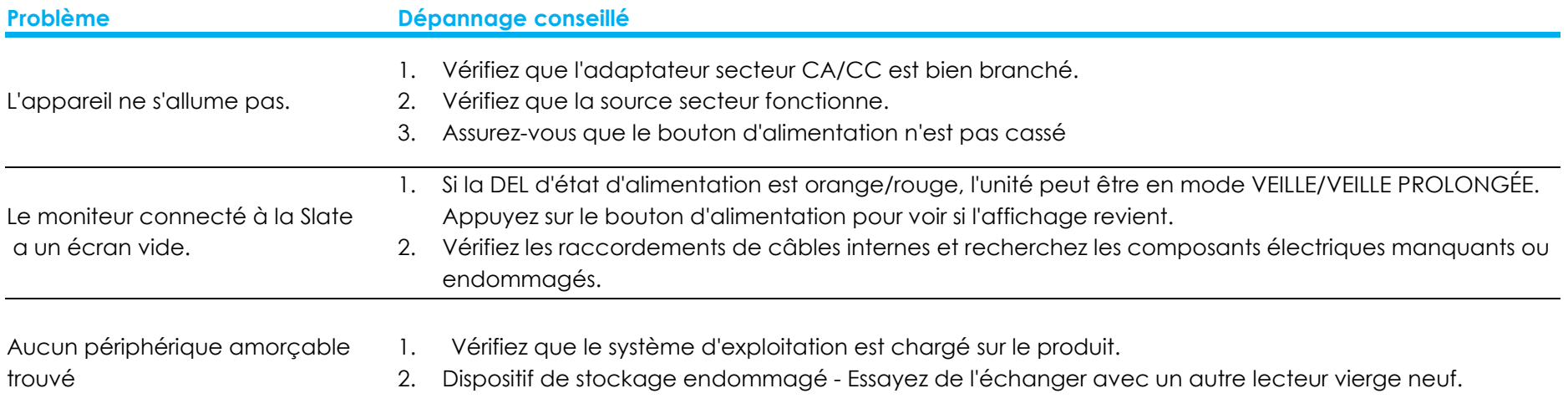

#### Assistance technique

#### Caractéristiques techniques

Rendez-vous sur le site www.elotouch.com/products pour les spécifications techniques de cet appareil

#### Support

Rendez-vous sur le site https://www.elotouch.com/support/technicalsupport pour le support technique.

Consultez la dernière page de ce manuel de l'utilisateur pour les numéros de téléphone de l'assistance technique dans le monde entier.

 $\mathbb{R}$ 

# Section 6 : Sécurité et maintenance

## Sécurité

- Pour éviter les risques de décharge électrique, suivez tous les avis de sécurité et ne démontez pas la Slate. Il n'est pas réparable par l'utilisateur.
- Ne bloquez et n'insérez rien dans les fentes de ventilation.
- La Slate est équipé d'un adaptateur secteur. N'utilisez pas un adaptateur secteur CA/CC s'il est endommagé. Utilisez uniquement l'adaptateur secteur CA/CC fourni par Elo. L'utilisation d'un adaptateur secteur CA/CC non autorisé peut annuler votre garantie.
- Vérifiez que la Slate est maintenue et fonctionne avec les conditions environnementales spécifiées ci-dessous.
- Le cordon d'alimentation de l'équipement doit être raccordé à une prise de courant avec mise à la terre.
- Risque d'explosion si la pile est remplacée par une autre d'un mauvais type. Débarrassez-vous des piles usagées en respectant les instructions.

#### Conditions environnementales pour le fonctionnement et le stockage

#### Température :

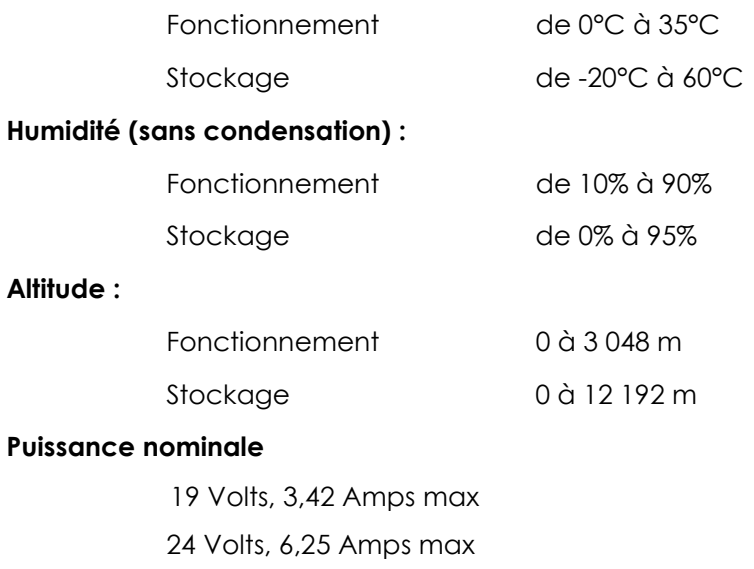

## Avis de prise en charge de l'adaptateur secteur

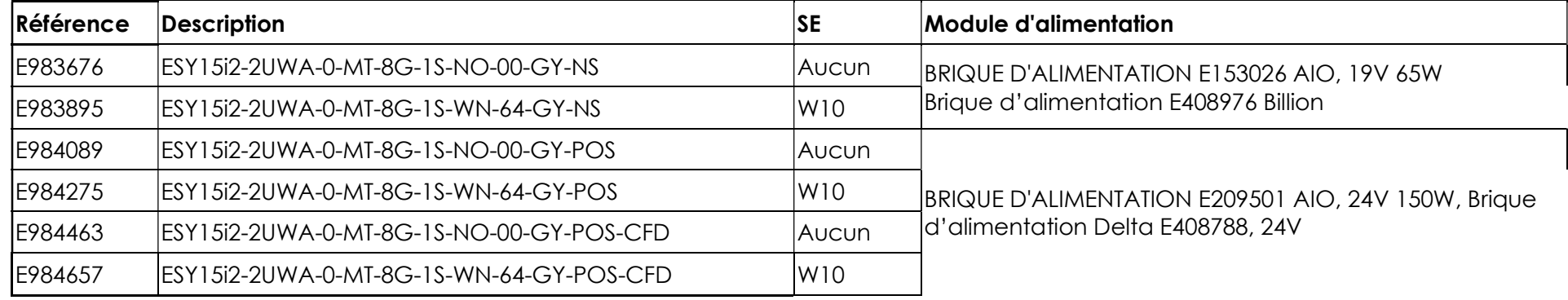

Les informations suivantes vous aideront à gérer l'alimentation et l'utilisation de votre Slate.

Les numéros de produit d'ELO correspondants sont disponibles dans le tableau ci-dessous.

#### Entretien et manipulation

Les conseils suivants vous aideront à maintenir le fonctionnement optimal de votre Slate :

- Débranchez le câble d'alimentation avant nettoyage.
- Pour nettoyer l'appareil, utilisez un chiffon propre légèrement humidifié avec un détergent doux.
- Il est important que votre appareil reste sec. Ne laissez pas de liquides sur ou dans l'appareil. Si du liquide pénètre à l'intérieur, éteignez l'appareil et faites-le vérifier par un technicien de service qualifié avant de le remettre sous tension.
- Assurez-vous que la température et l'humidité de l'environnement sont maintenues dans les valeurs des spécifications et ne bloquez pas les fentes de ventilation.
- Cet appareil n'est pas conçu pour l'extérieur.

## Directive sur les déchets d'équipements électriques et électroniques (DEEE)

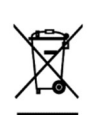

Ce produit ne doit pas être jeté avec les ordures ménagères. Il doit être mis au rebut dans un centre de dépôt spécialisé pour un recyclage approprié. Assurez-vous que ce produit est rejeté conformément aux lois et réglementations locales à la fin de sa vie utile. Elo a mis en place des dispositifs de recyclage dans certaines parties du monde. Pour plus d'informations sur l'accès à ces dispositifs, veuillez visiter.

https://www.elotouch.com/e-waste-recycling-program

## Directive UL

La Slate dispose d'un pile au lithium incluse sur la carte-mère. Il existe un risque d'explosion si la pile est remplacée par une autre d'un mauvais type. Veuillez jeter les piles usées conformément aux instructions locales.

#### Avertissement

 Il est important que votre Slate reste toujours sec, ne versez pas de liquide dessus ou à l'intérieur. S'il est mouillé, n'essayez pas de le réparer vousmême. Contactez le service clientèle Elo pour des instructions.

# Section 7 : Informations réglementaires

## Informations de sécurité électrique

La conformité est requise pour la tension, la fréquence et le courant indiqués sur l'étiquette du fabricant. La connexion à une source d'alimentation différente de celle indiquée sur l'étiquette peut causer un mauvais fonctionnement, des dégâts à l'équipement ou des risques d'incendie si les exigences ne sont pas respectées.

Aucune pièce réparable par l'utilisateur ne se trouve dans cet appareil. Cet équipement contient des tensions dangereuses pouvant constituer un risque de sécurité. Les réparations doivent être effectuées uniquement par un technicien qualifié.

Contactez un électricien qualifié ou le fabricant si vous avez des questions concernant l'installation avant de connecter l'équipement au secteur.

#### Informations sur les émissions et l'immunité

#### Avis relatif à la conformité FCC pour les utilisateurs aux États-Unis :

Cet appareil est conforme à la section 15 de la réglementation de la FCC. Le fonctionnement est soumis aux conditions suivantes :

(1) Cet appareil ne doit pas causer d'interférences nuisibles, et (2) cet appareil doit accepter toute interférence reçue, y compris les interférences qui peuvent causer un fonctionnement indésirable de l'appareil.

Les modifications ou tous changements effectués sans l'accord exprès de la partie responsable de la conformité aux normes peut annuler le droit de l'utilisateur à utiliser l'équipement.

REMARQUE : Cet appareil a été testé et déclaré conforme aux limites définies pour les appareils numériques de Classe B suivant l'article 15 de la réglementation de la FCC. Ces limites sont destinées à assurer une protection raisonnable contre les interférences nuisibles dans une installation résidentielle. Cet appareil génère, utilise et peut émettre de l'énergie radioélectrique et, s'il n'est pas installé et utilisé conformément aux recommandations, peut provoquer des interférences nuisibles aux communications radio. Il n'existe toutefois aucune garantie que de telles interférences ne se produiront pas dans une installation particulière. Si cet appareil cause des interférences indésirables à la réception de la radio ou de la télévision, ce que vous pouvez facilement observer en éteignant et en rallumant l'appareil, nous vous encourageons à prendre une ou plusieurs des mesures correctives suivantes :

- Réorienter ou déplacer l'antenne réceptrice.
- Augmenter l'espacement entre l'équipement et le récepteur.
- Brancher l'équipement sur une autre prise ou un autre circuit que celle/celui sur laquelle/lequel le récepteur est branché.

– Demander conseil à un fournisseur ou technicien spécialisé.

Cet équipement doit être installé et utilisé de manière à assurer un espacement minimum de 20 cm entre chaque personne.

#### Avis aux utilisateurs au Canada pour la conformité IC :

Cet équipement est conforme aux limites de la classe B pour les émissions de bruit radio des appareils numériques telles que fixées par les règlements sur les interférences radio d'Industry Canada.

#### CAN ICES-003(B)/NMB-003(B)

Cet appareil contient un ou plusieurs émetteurs/récepteurs exemptés de licence qui sont conformes aux normes RSS de Innovation, Science and Economic Development du Canada exemptés de licence. Le fonctionnement est soumis aux conditions suivantes :

- 1. Cet appareil ne doit pas causer d'interférences.
- 2. Cet appareil doit accepter toute interférence, y compris les interférences susceptibles de provoquer un fonctionnement non désiré de l'appareil.

L'émetteur/récepteur exempt de licence contenu dans le présent appareil est conforme aux CNR d'Innovation, Sciences et Développement économique Canada applicables aux appareils radio exempts de licence. L'exploitation est autorisée aux deux conditions suivantes:

- 1. L'appareil ne doit pas produire de brouillage;
- 2. L'appareil doit accepter tout brouillage radioélectrique subi, même si le brouillage est susceptible d'en compromettre le fonctionnement.

#### Avis pour les utilisateurs dans l'Union européenne :

Utilisez uniquement les cordons d'alimentation et câbles d'interconnexion fournis avec cet équipement. Tout remplacement des cordons fournis et des câblages peut compromettre la sécurité électrique ou la certification de la marque CE pour les émissions ou l'immunité comme requis par les normes suivantes :

Cet équipement informatique (Information Technology Equipment, ITE) doit disposer d'une marque CE sur l'étiquette du fabricant qui signifie que l'équipement a été testé sur base des directives et des normes suivantes : Cet équipement a été testé conformément aux exigences pour la marque CE, comme requis par la directive CEM 2014/30/UE indiquée dans la norme européenne EN 55032 classe B et la directive sur les basses tensions 2014/35/UE indiquée dans la norme européenne EN 60950-1.

#### Classification de certificat

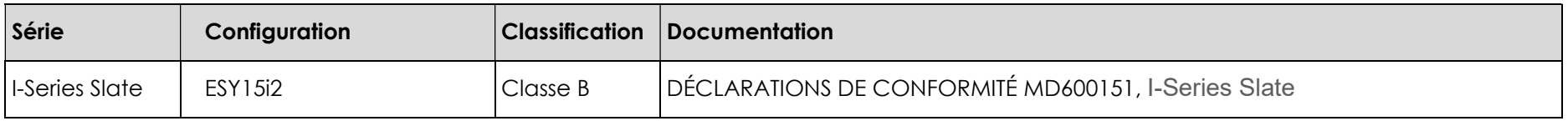

この装置は、クラスB機器です。この装置は、住宅環境で使用することを目的 としていますが、この装置がラジオやテレビジョン受信機に近接して使用され ると、受信障害を引き起こすことがあります。 取扱説明書に従って正しい取り扱いをして下さい。  $VCCI - B$ 

#### Directive relative aux équipements radio

Elo déclare par la présente que le type d'équipement radio, Slate, est conforme à la directive 2014/53/UE. Le texte intégral de la déclaration de conformité à l'UE est disponible à l'adresse Internet suivante : www.elotouch.com

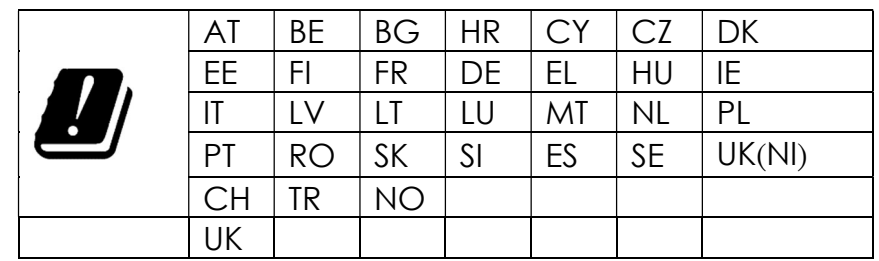

Cet appareil est conçu et destiné pour une utilisation en intérieur uniquement.

La fréquence de fonctionnement et la puissance de radio-fréquence sont indiquées ci-dessous :

o WLAN 802.11b/g/n/ax 2400MHz-2483.5MHz ≤ 20 dBm

WLAN 802.11a/n/ac/ax 5150MHz-5725MHz <23 dBm

WLAN 802.11a/n/ac/ax 5725MHz-5825MHz <13.98 dBm

WLAN 802.11ax 59450MHz-6425MHz <23 dBm

o Bluetooth BREDRLE 2400MHz-2483.5MHz ≤ 20 dBm

## ECC/DEC/ (04)08:

L'utilisation de la bande de fréquences 5150-5 350 & and 5350-6425 MHz est limitée au fonctionnement en intérieur en raison des exigences de protection des services par satellite

## Directive EC R&TTE

La Directive 2014/53/UE du Parlement européen et du Conseil du 16 avril 2014 sur l'harmonisation des lois des États membres concernant la mise à disposition sur le marché d'équipements radio et l'abrogation du texte de la Directive 1999/5/CE avec applicabilité EEA.

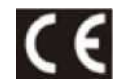

Marque d'identification La documentation technique pertinente est disponible à l'adresse : Elo Touch Solutions, Inc. 670 N. McCarthy Boulevard Suite 100 Milpitas, CA 95035 États-Unis.

#### États-Unis

Contient FCC TX ID: PD9AX210NG

#### Canada

Contient IC ID: 1000M-AX210NG

#### Japon

RF : 003-220254 TÉL : D220163003

電波法により5GHz帯は屋内使用に限ります。

#### Argentine

CNC: C-25568

#### Brésil

Anatel : RF :14242-20-04423

Este equipamento não tem direito à proteção contra interferência prejudicial e não pode causar interferência em sistemas devidamente autorizados.

Información México La operación de este equipo está sujeta a las siguientes dos condiciones: 1) es posible que este equipo o dispositivo no cause interferencia perjudicial y

2) este equipo debe aceptar cualquier interferencia, incluyendo la que pueda causar su operación no deseada.

#### Information sur l'exposition aux fréquences radio (TAS)

Cet appareil a été testé et respecte les limites applicables d'exposition aux radiofréquences (RF). Le taux d'absorption spécifique (TAS) fait référence à la vitesse à laquelle le corps absorbe l'énergie RF. Les tests de TAS sont effectués en utilisant des positions de fonctionnement standard, l'appareil émettant à son niveau de puissance certifié le plus élevé dans toutes les bandes de fréquences testées. Cet appareil a été testé avec une distance de séparation de 20 cm. Gardez toujours cet appareil à l'écart de votre corps pour vous assurer que les niveaux d'exposition restent à des niveaux égaux ou inférieurs à ceux qui ont été testés.

#### Informations générales pour tous les utilisateurs :

Ce matériel génère, utilise et peut émettre de l'énergie de fréquence radio. S'il n'est pas installé et utilisé conformément à ce manuel, l'équipement peut provoquer des interférences avec les communications radio et télévisuelles. Il n'existe toutefois aucune garantie que de telles interférences ne se produiront pas dans une installation particulière à cause de particularités propres au site.

- 1. Pour répondre aux exigences d'émission et d'immunité, l'utilisateur doit respecter ce qui suit :
	- a. Utilisez uniquement les câbles d'E/S fournis pour connecter cet appareil numérique à un ordinateur.
	- b. Pour assurer la conformité, utilisez uniquement le cordon de ligne approuvé fourni par le fabricant.
	- c. L'utilisateur est averti que les changements ou modifications non approuvés sur l'équipement par le responsable de la conformité peuvent annuler l'autorité de l'utilisateur à utiliser l'équipement.
- 2. Si cet équipement semble causer des interférences avec la réception radio ou télévisuelle, ou tout autre dispositif :
	- a. Vérifiez la source d'émission en éteignant et en allumant l'appareil. Si vous déterminez que cet appareil cause les interférences, essayez de les corriger en appliquant une ou plusieurs des mesures suivantes :
		- i. Déplacez l'appareil numérique à l'écart du récepteur affecté.
		- ii. Repositionnez (tournez) l'appareil numérique par rapport au récepteur affecté.
		- iii. Réorientez l'antenne du récepteur affecté.
		- iv. Branchez l'appareil numérique sur une prise différente afin que lui et le récepteur se trouvent sur des circuits différents.
		- v. Débranchez et enlevez tous les câbles d'E/S que l'appareil numérique n'utilise pas. (les câbles d'E/S non reliés sont une source potentielle de niveaux d'émissions RF élevés.)
		- vi. Branchez l'appareil numérique uniquement sur une prise mise à la terre. N'utilisez pas d'adaptateurs. (Retirer ou couper le fil de mise à la terre peut augmenter les niveaux d'émission RF et représenter un risque mortel pour l'utilisateur.).

Si vous avez besoin d'aide, consultez votre revendeur, fabricant ou un technicien radio ou télévision expérimenté.

## Energy Star Certificate

E983895 peut répondre aux exigences Energy Star 8.0.

E983895 ESY15i2-2UWA-0-MT-8G-1S-WN-64-GY-NS

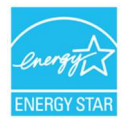

ENERGY STAR est un programme géré par l'Agence américaine de protection de l'environnement (EPA) et le Département américain de l'énergie (DOE) qui promeut l'efficacité énergétique.Ce produit est conforme aux normes ENERGY STAR dans les paramètres « par défaut d'usine ». La modification des paramètres d'usine par défaut augmentera la consommation d'énergie qui pourrait dépasser les limites nécessaires pour être admissible à la classification ENERGY STAR.Pour plus d'informations sur le programme ENERGY STAR, consultez le site Energystar.gov.

#### **FCC Declaration of Conformity**

#### Per FCC 47 CFR FCC Part15 subpart B Section 2.1077(a) In accordance with FCC Rules and Regulations

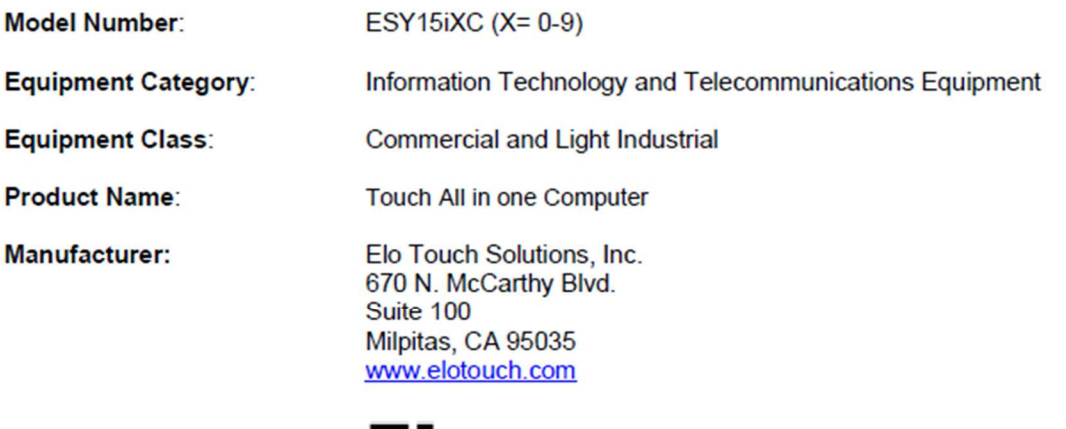

Trademark:

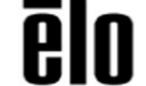

#### **Declaration:**

This device complies with Part 15 of the FCC Rules. Operation is subject to the following two conditions:

(1) This device may not cause harmful interference, and

(2) this device must accept any interference received, including interference that may cause undesired operation

Lair Huang

**Kevin Huang** Director, Systems Engineering Elo Touch Solutions, Inc.

## Certifications d'agence

Les certifications et marques suivantes ont été émises ou déclarées pour ce système :

- **•** États-Unis FCC, UL,
- Canada IC
- Europe CE, CB
- **•** RCM Australie
- VCCI Japon
- **S-Mark Argentine**
- Brésil, ANATEL
- CCC, SRRC Chine
- Mexique NOM
- **UKCA**
- Energy Star®\*

\*Si vous avez besoin du sku Energy Star®, veuillez contacter Elo directement.

#### Explication des marquages

1. Conformément à la norme SJ/T11364-2006 , les produits informatiques électroniques sont marqués avec le logo de contrôle de la pollution suivant. La période d'utilisation écologique de ce produit est de 10 ans. Le produit n'aura pas de fuites ou de transformations dans les conditions normales de fonctionnement répertoriées ci-dessous, ainsi l'utilisation de ce produit informatique électronique ne causera pas de pollution environnementale grave, de blessures corporelles ou de dommages aux biens.

Température de fonctionnement : 0 - -35 / Humidité : 20 %-80 % (sans condensation).

Température de stockage : -20~60 °C / Humidité : 10 %~95 % (sans condensation).

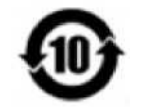

2. Il est encouragé et recommandé de recycler et réutiliser ce produit conformément aux lois locales. Le produit ne doit pas être jeté avec les ordures ménagères.

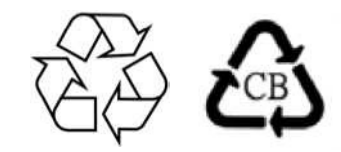

#### RoHS de la Chine

Conformément à la loi chinoise (Méthodes de gestion pour la limitation de l'utilisation de substances dangereuses dans les produits électriques et électroniques), la section ci-dessous répertorie le nom et la quantité de substances toxiques et/ou dangereuses que ce produit peut contenir.

#### Nom du composant Substances et éléments toxiques ou dangereux

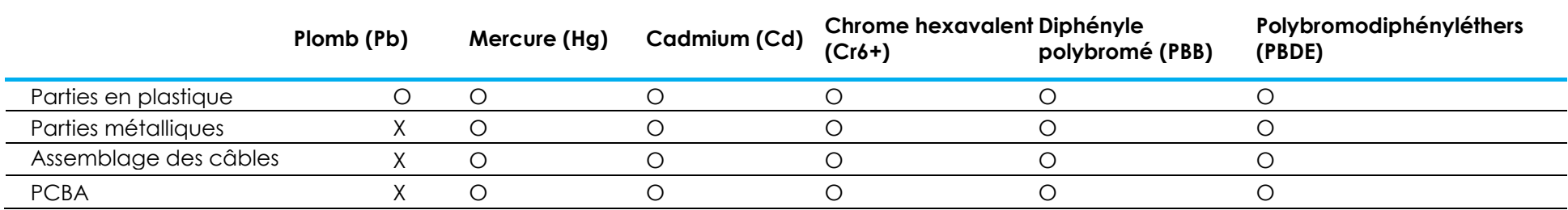

## 中国 RoHS (China RoHS)

根据中国法律《电器电子产品有害物质限制使用管理办法》,以下部分列出了产品中可能包含的有害物质的名称和含量。

#### 中国电子电气产品环境信息

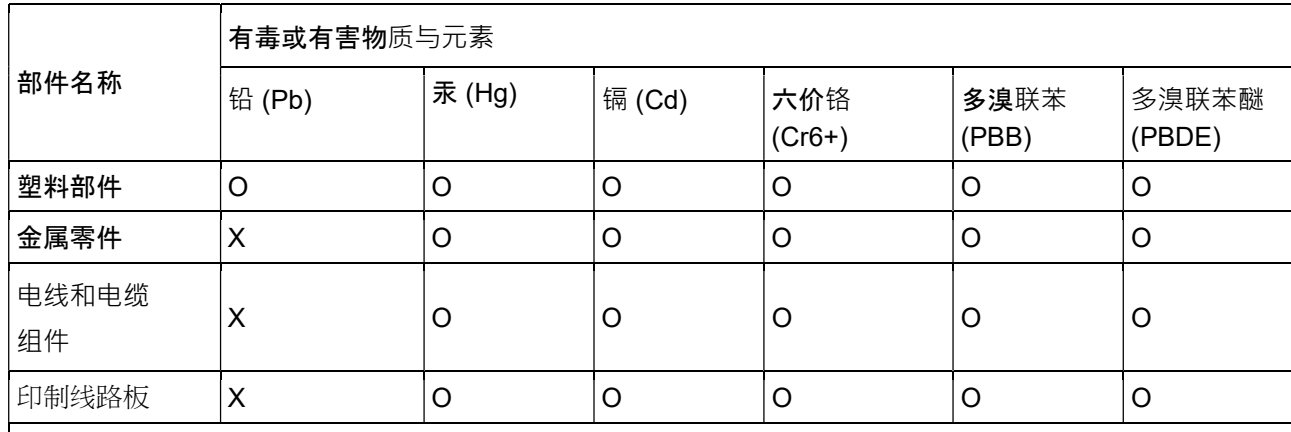

本表格依据SJ/T 11364的规定编制.

〇: 表示该有害物质在该部件所有均质材料中的含量均在GB/T 26572规定的限量要求以下.

X: 表示该有害物质至少在该部件的某一均质材料中的含量超出GB/T 26572规定的限量要

求.对于带X的项目,已经根据欧洲RoHS认证豁免。

标志说明

(1) 根据 SJ/T 11364 的要求,电子信息产品标有以下污染控制标识。 此产品在 10 年内不会对环境产生影响。

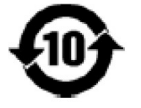

(2) 绿色产品标识

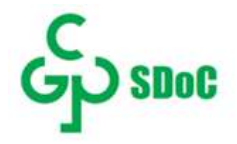

# Section 8 : Informations sur la garantie

Pour plus d'informations sur la garantie, rendez-vous sur https://www.elotouch.com/support/warranty

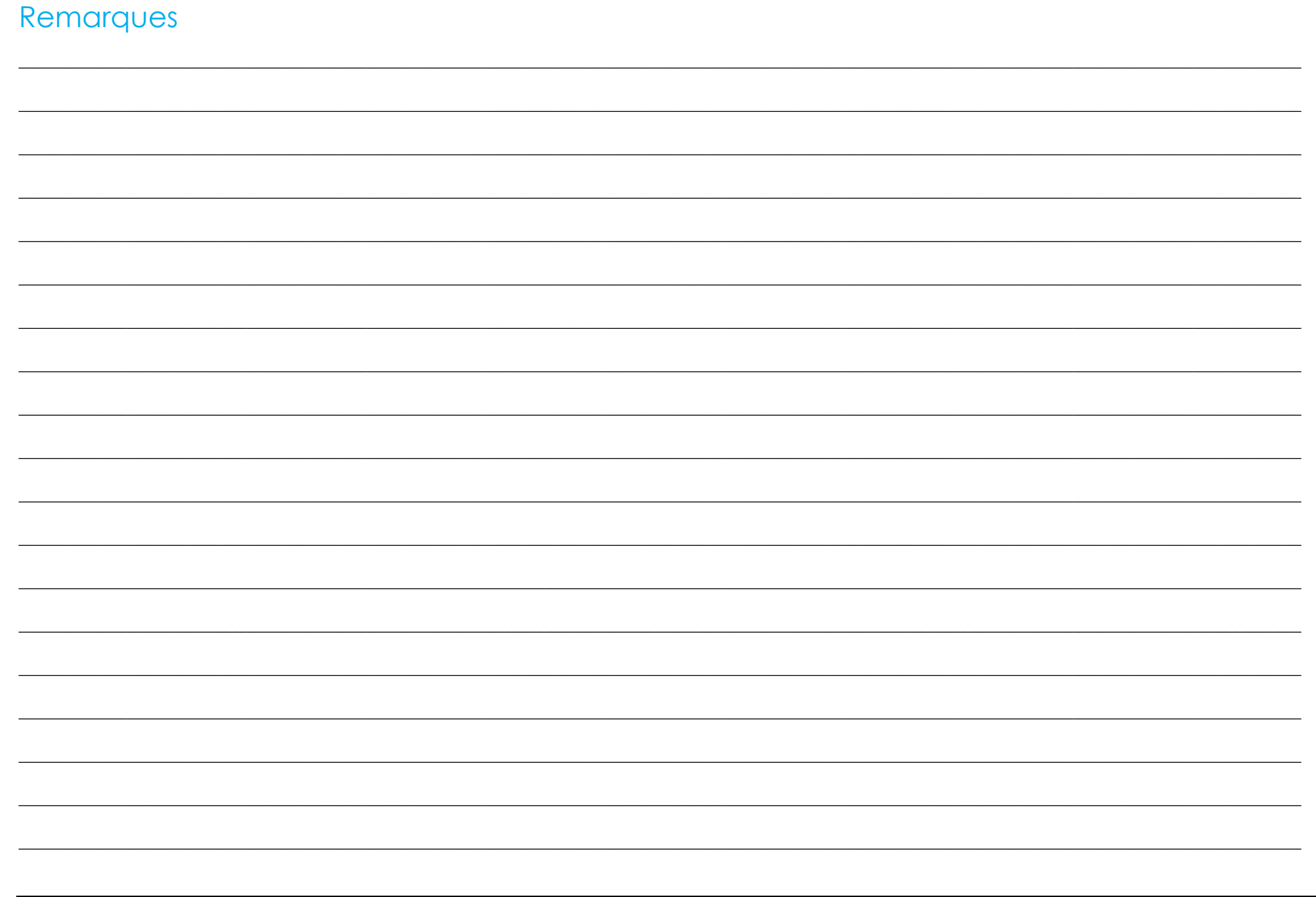

## www.elotouch.com

Visitez notre site Web pour les dernières

Informations sur le produit

Spécifications

Événements à venir

Communiqués de presse

Pilotes logiciels

Pour en savoir plus sur notre vaste gamme de solutions tactiles Elo, rendez-vous sur www.elotouch.com, ou appelez le bureau le plus proche de chez vous.

#### Amériques Tél +1 408 597 8000 elosales.na@elotouch.com Europe (EMEA) Tél +32 16 930 136

elosales@elotouch.com

Asie-Pacifique Tél +86 (21) 3329 1385 www.elotouch.com.cn

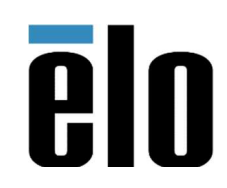

© 2023 Elo Touch Solutions, Inc. Tous droits réservés.